### **Знакомство с электронными таблицами. Среда и принципы работы**.

Урок 1 для 9 класса Автор: Зотова М.А., учитель информатики МБОУ СОШ №15 г. Рязань

#### **• Microsoft Excel** (также иногда называется Microsoft **Office Excel** программа для работы с электронными таблицами , созданная корпорацией Microsoft для Microsoft Windows, Windows NT и Mac OC. Она предоставляет возможности экономико-статистических расчетов

• Microsoft Excel входит в состав Microsoft Office и на сегодняшний день Excel является одним из наиболее популярных приложений в мире.

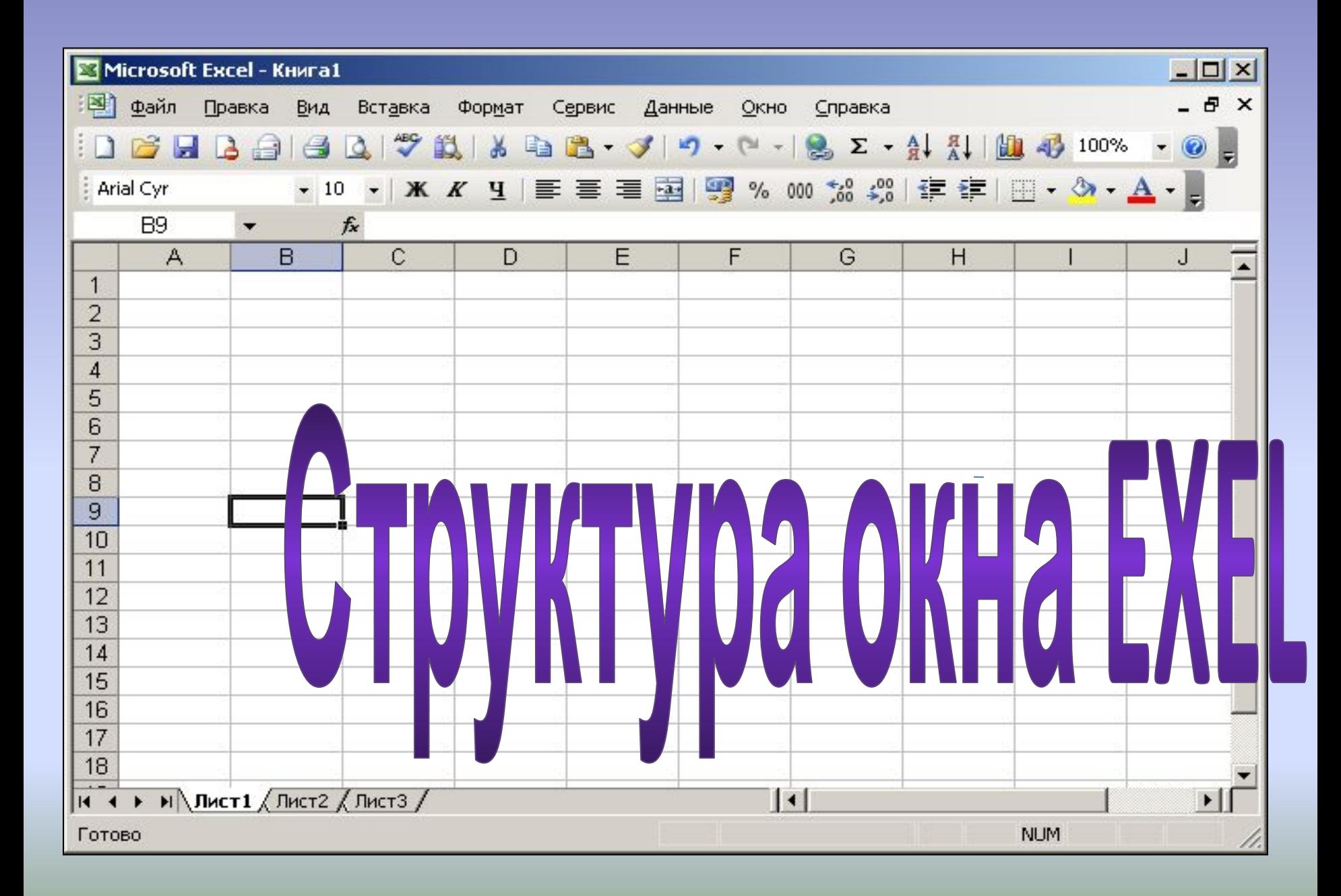

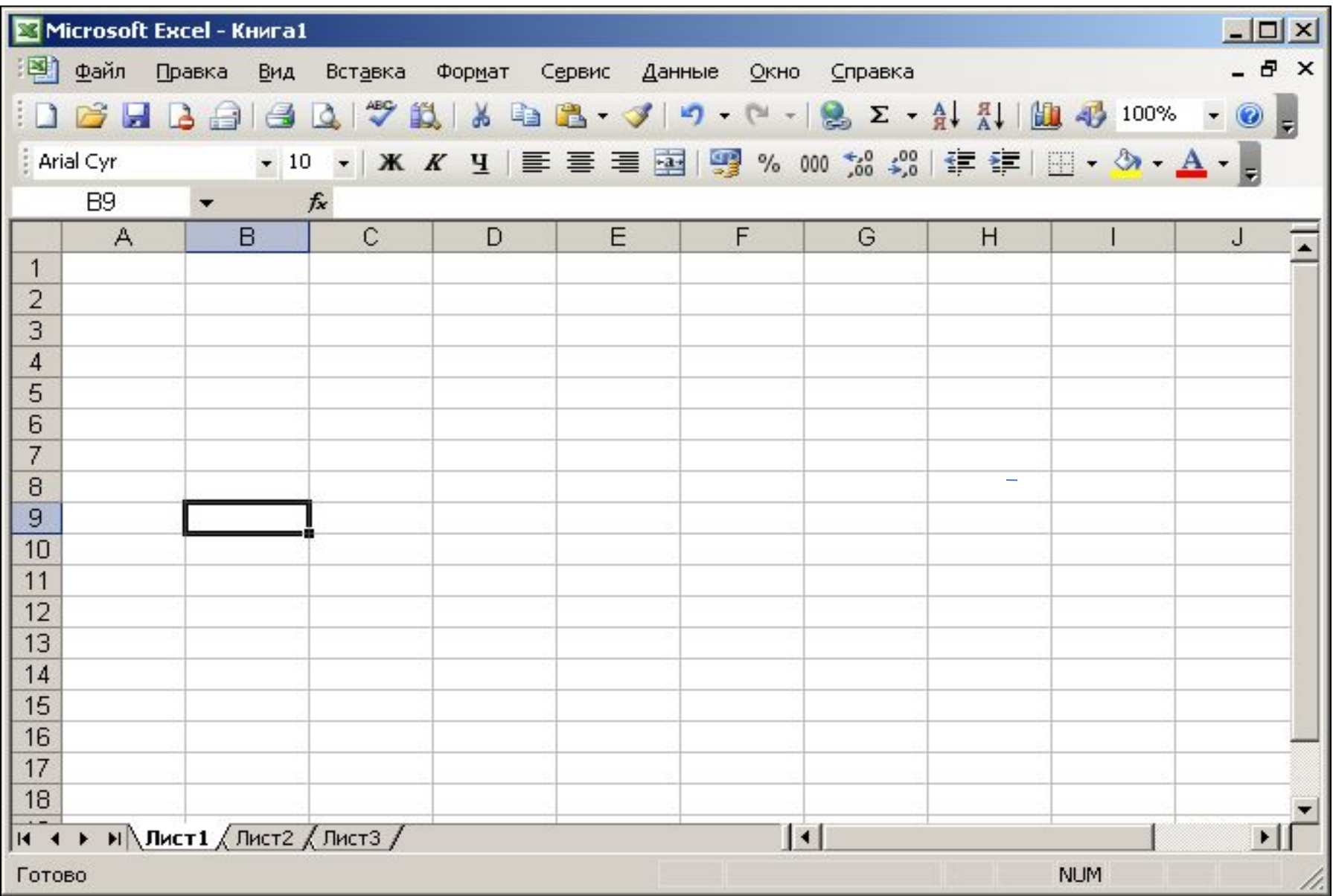

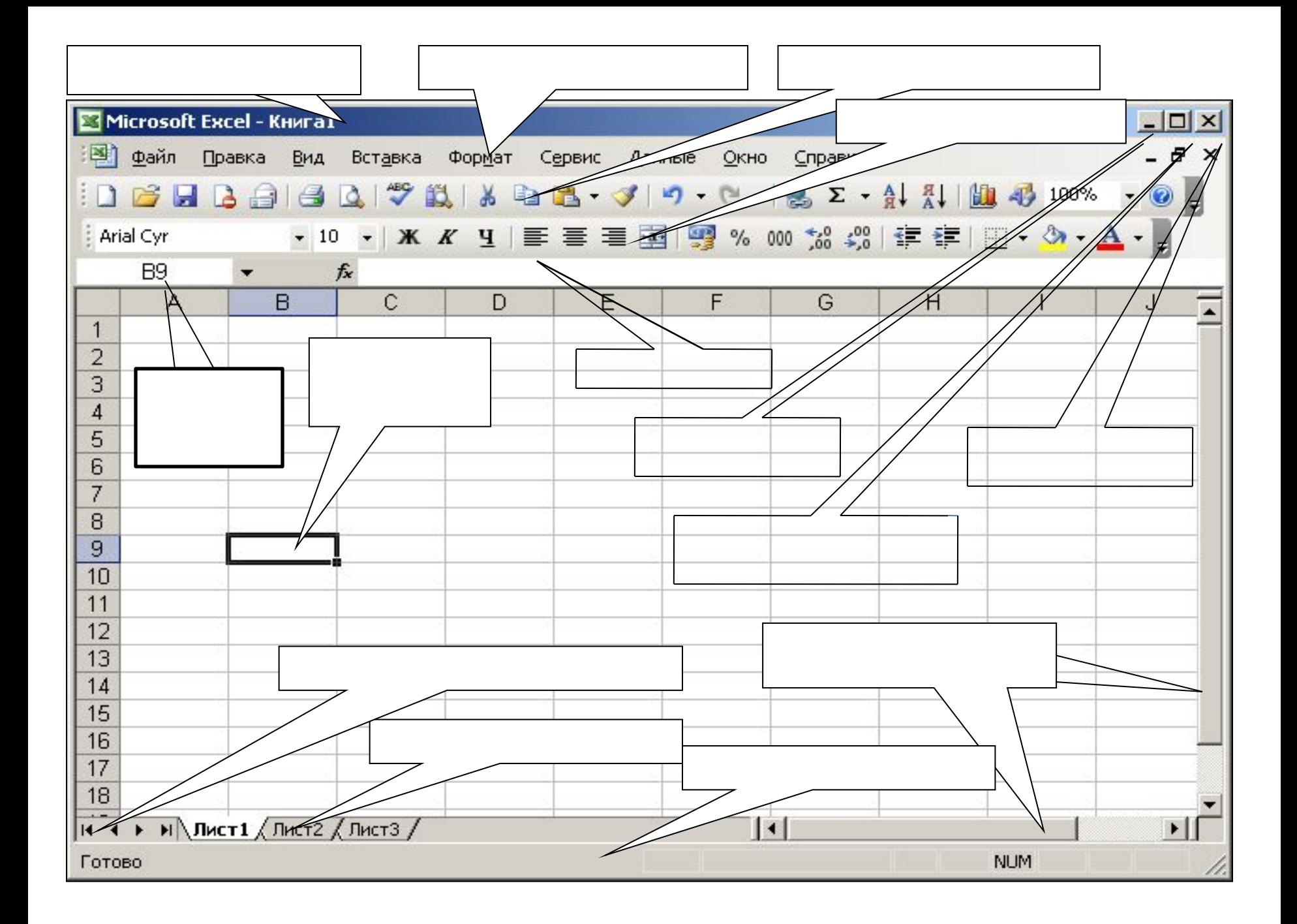

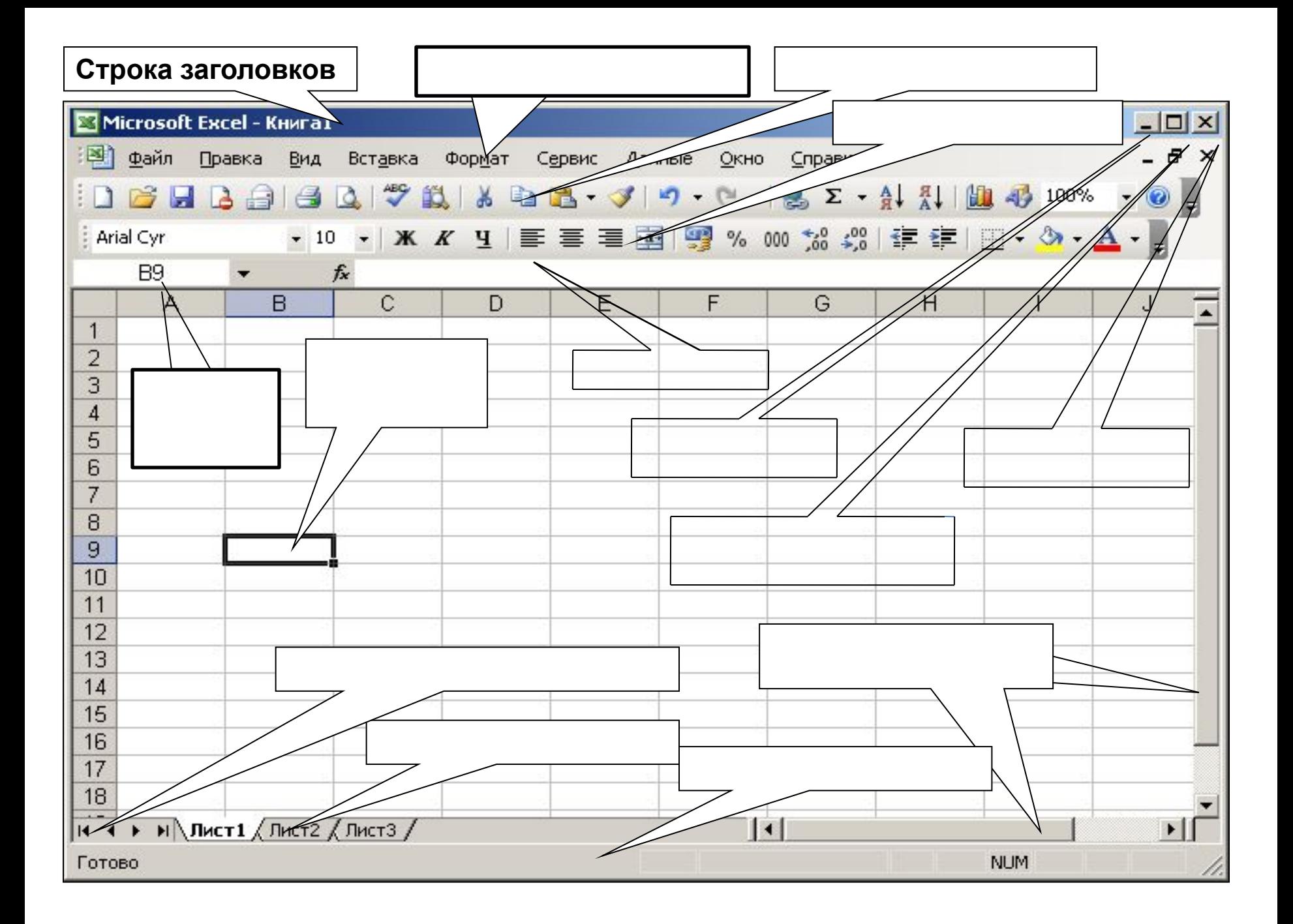

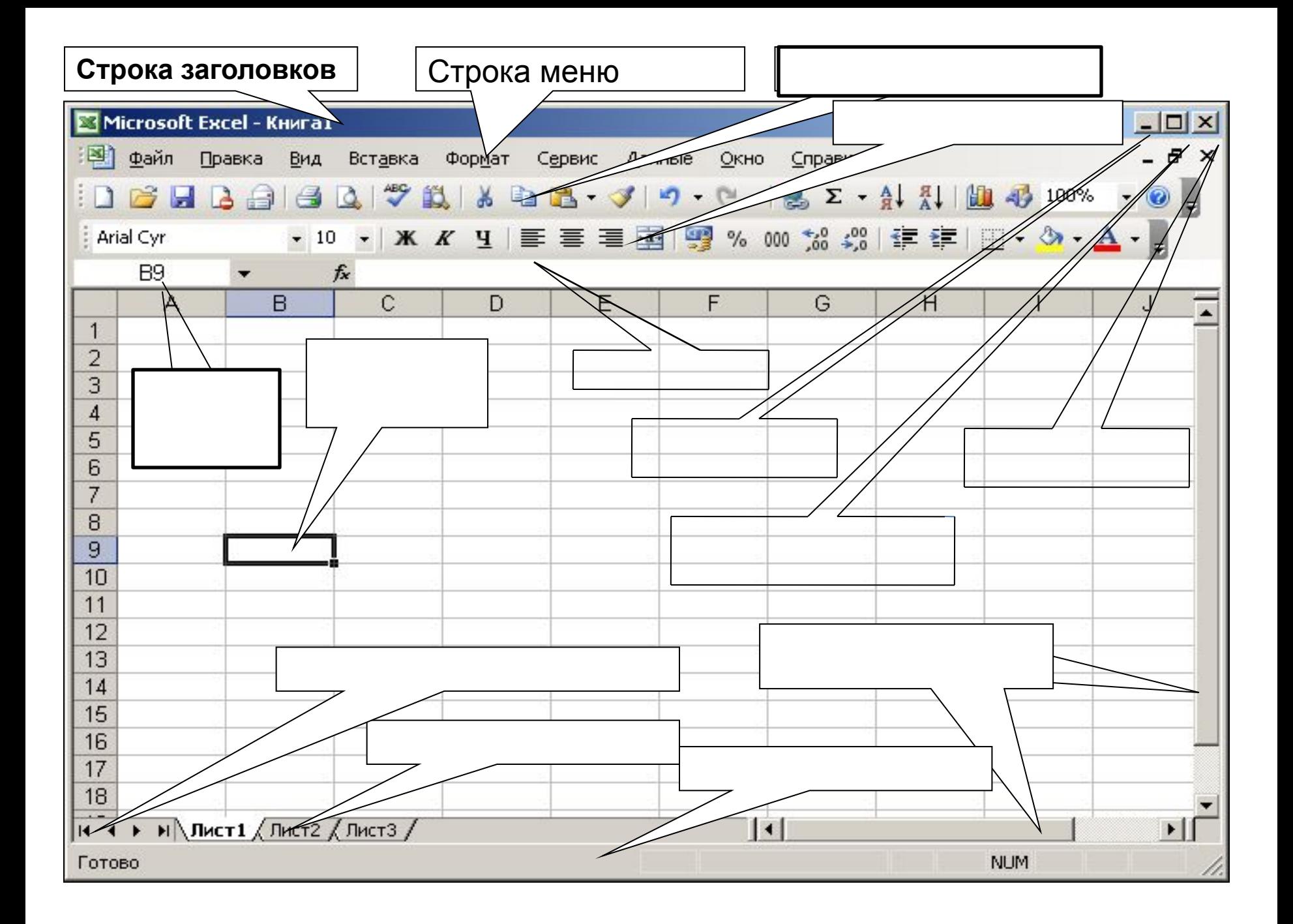

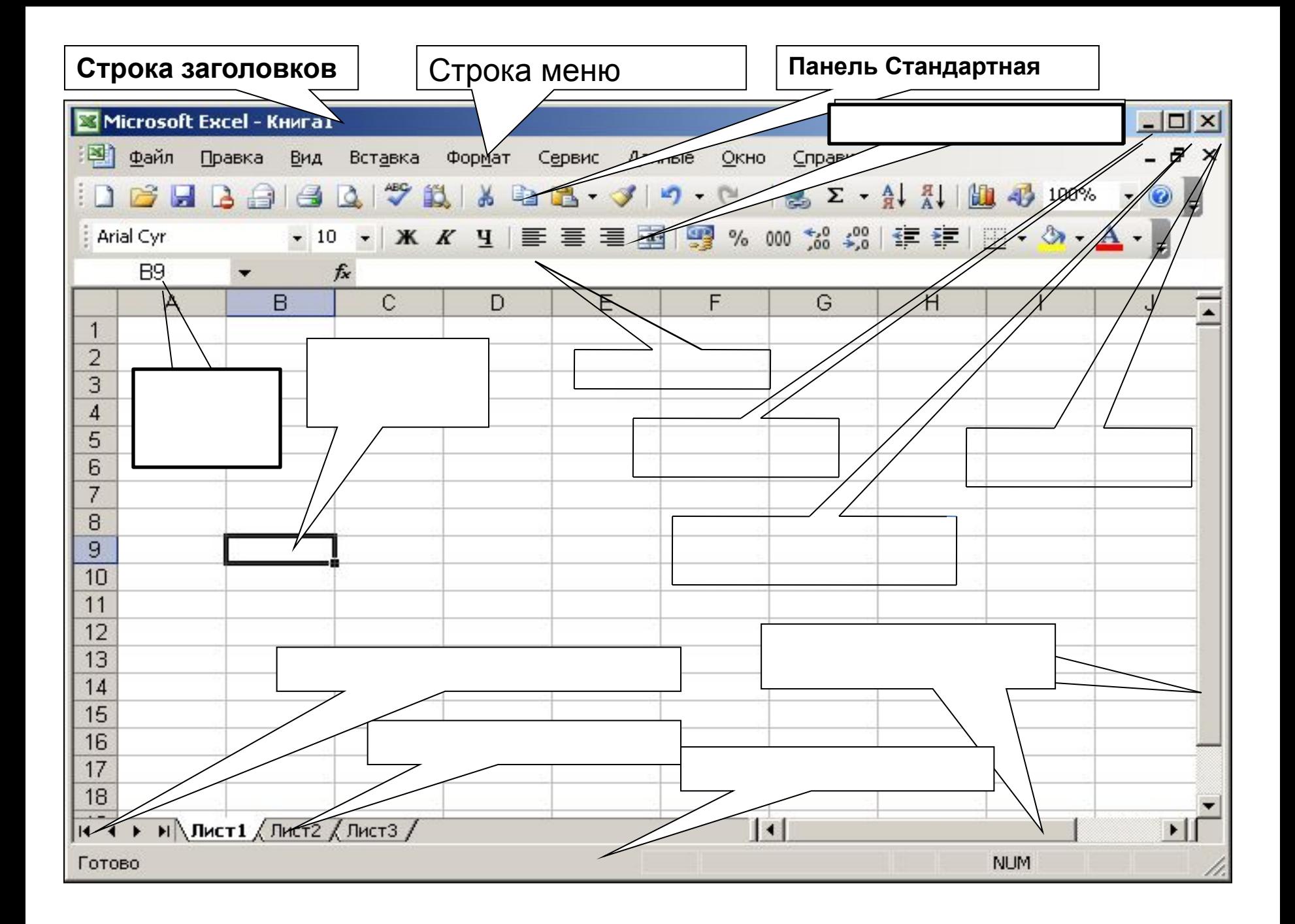

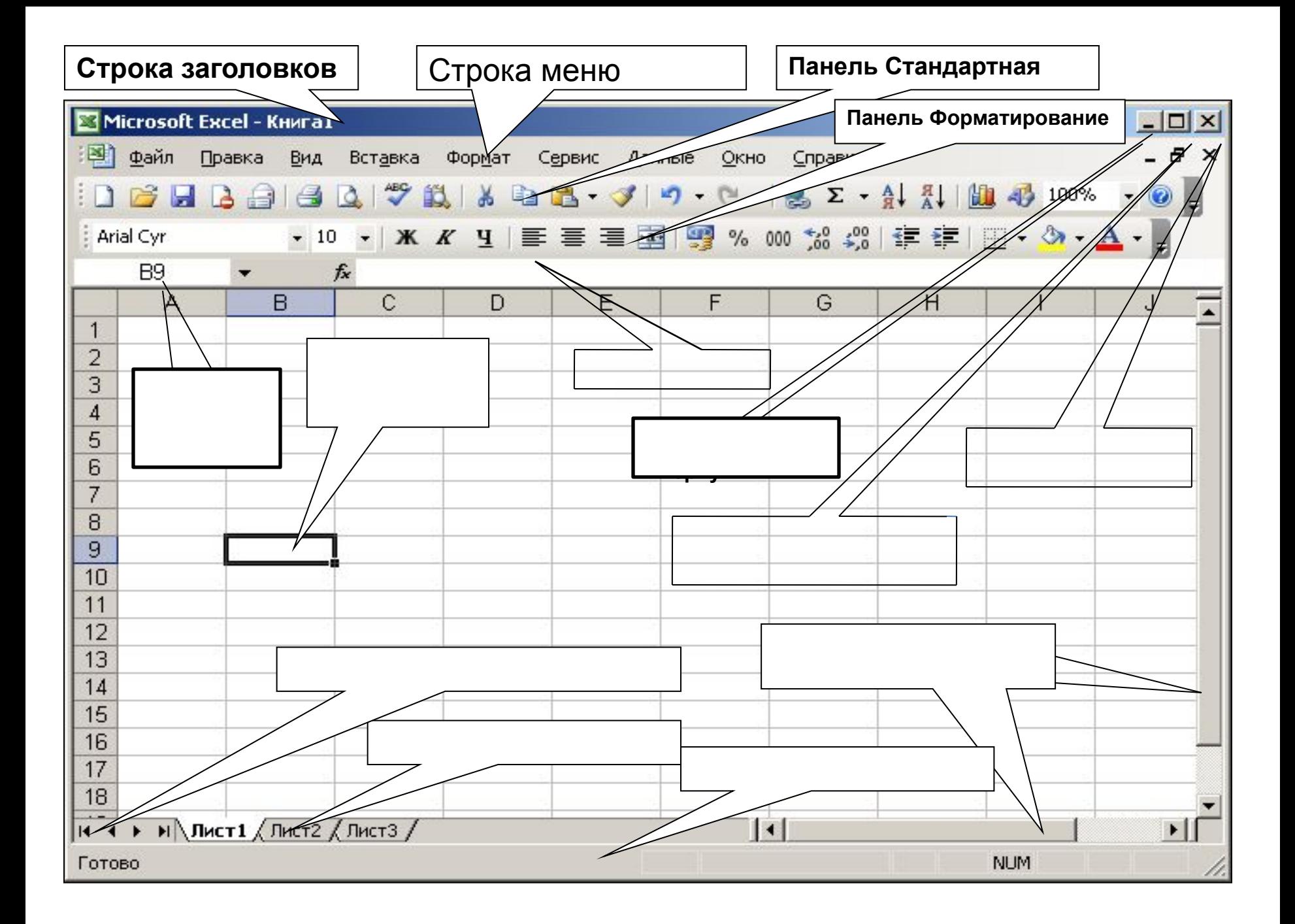

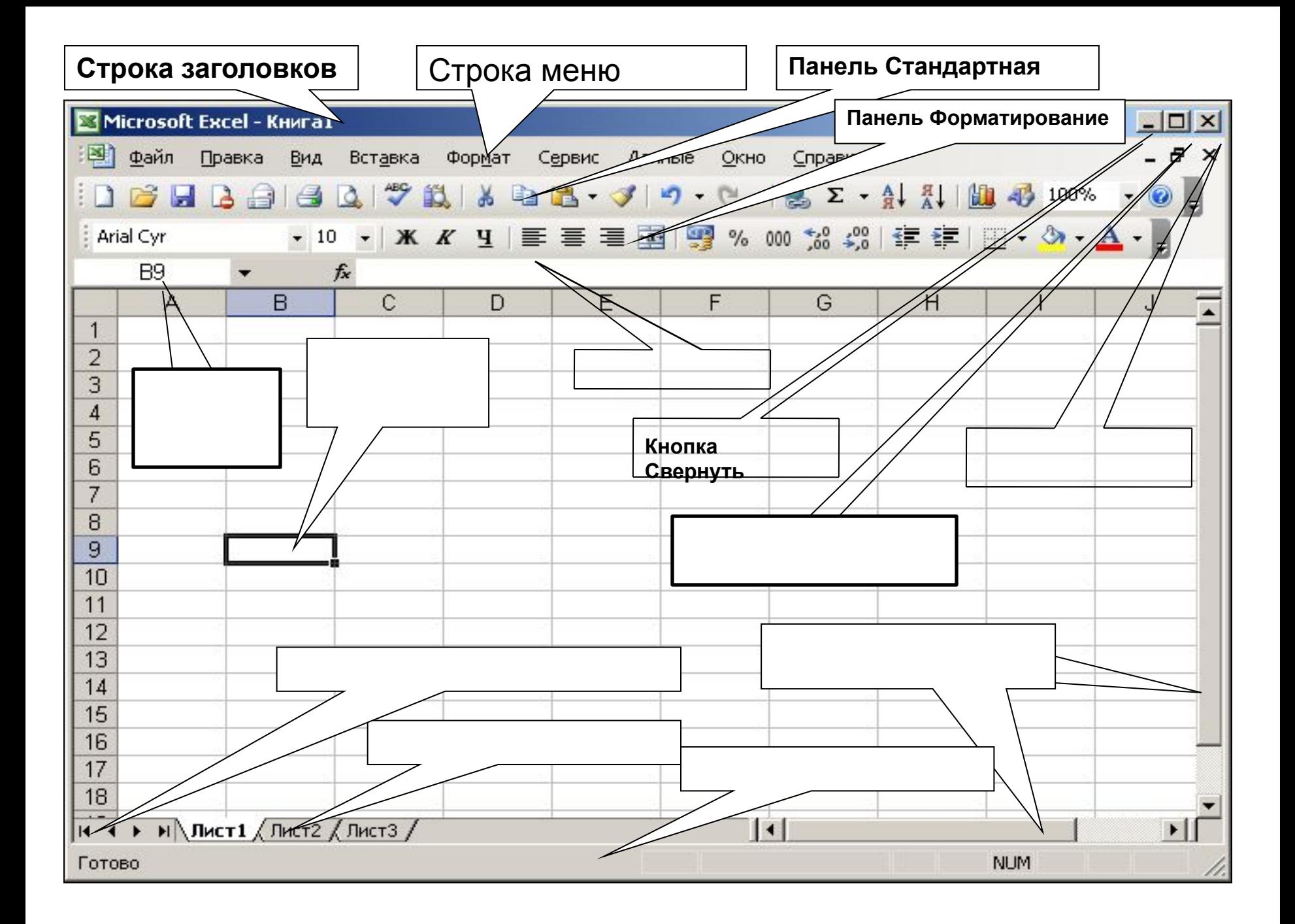

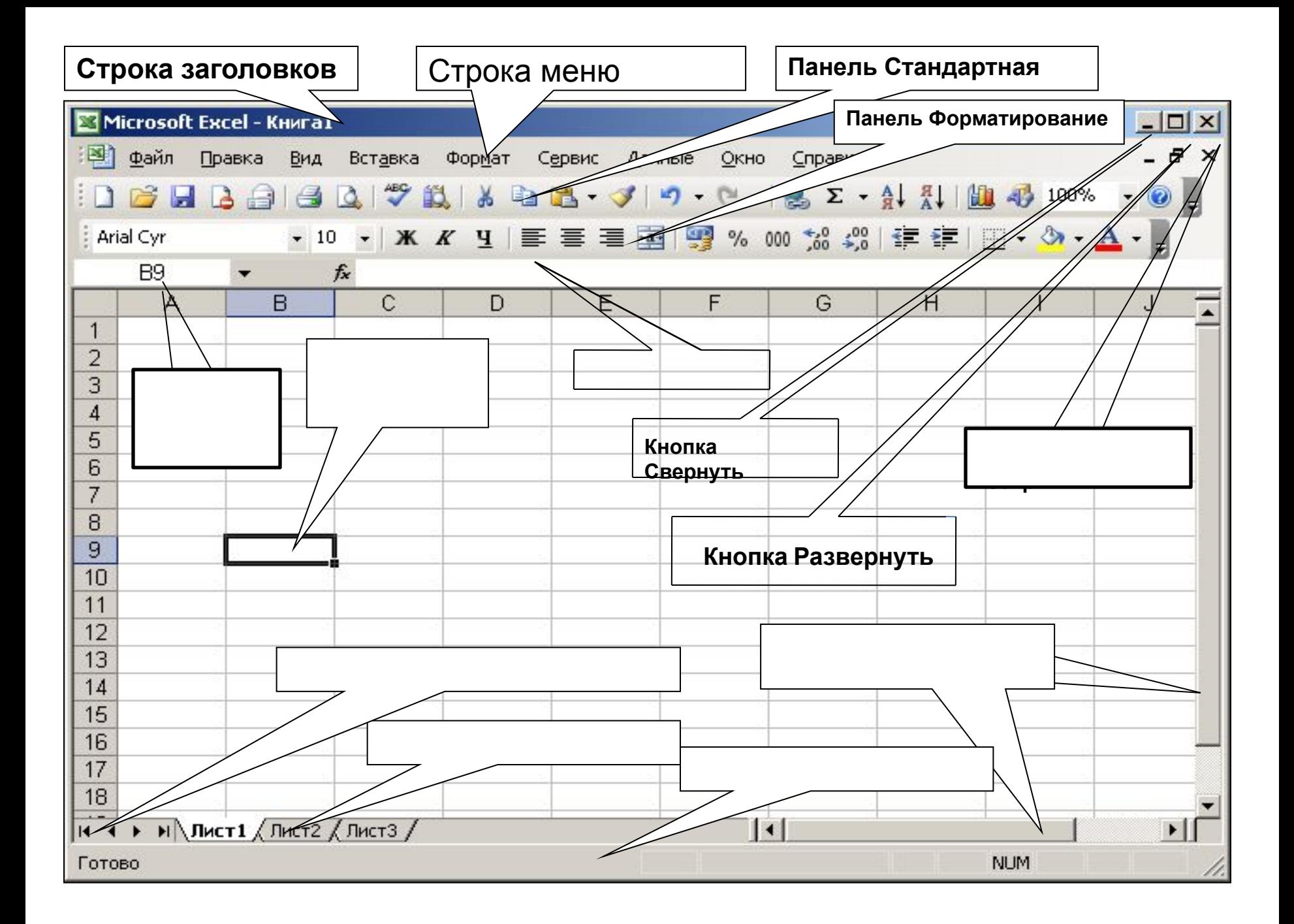

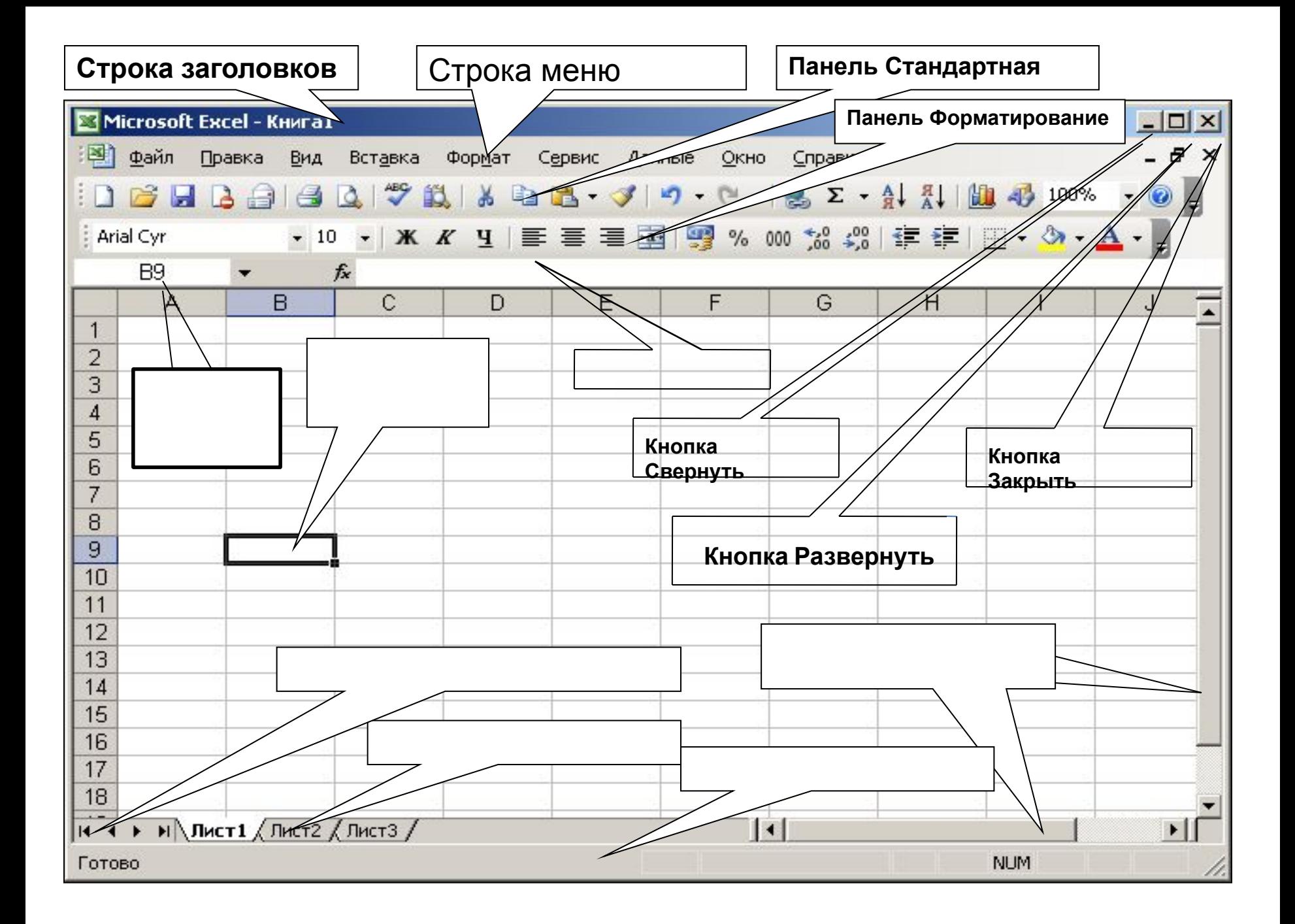

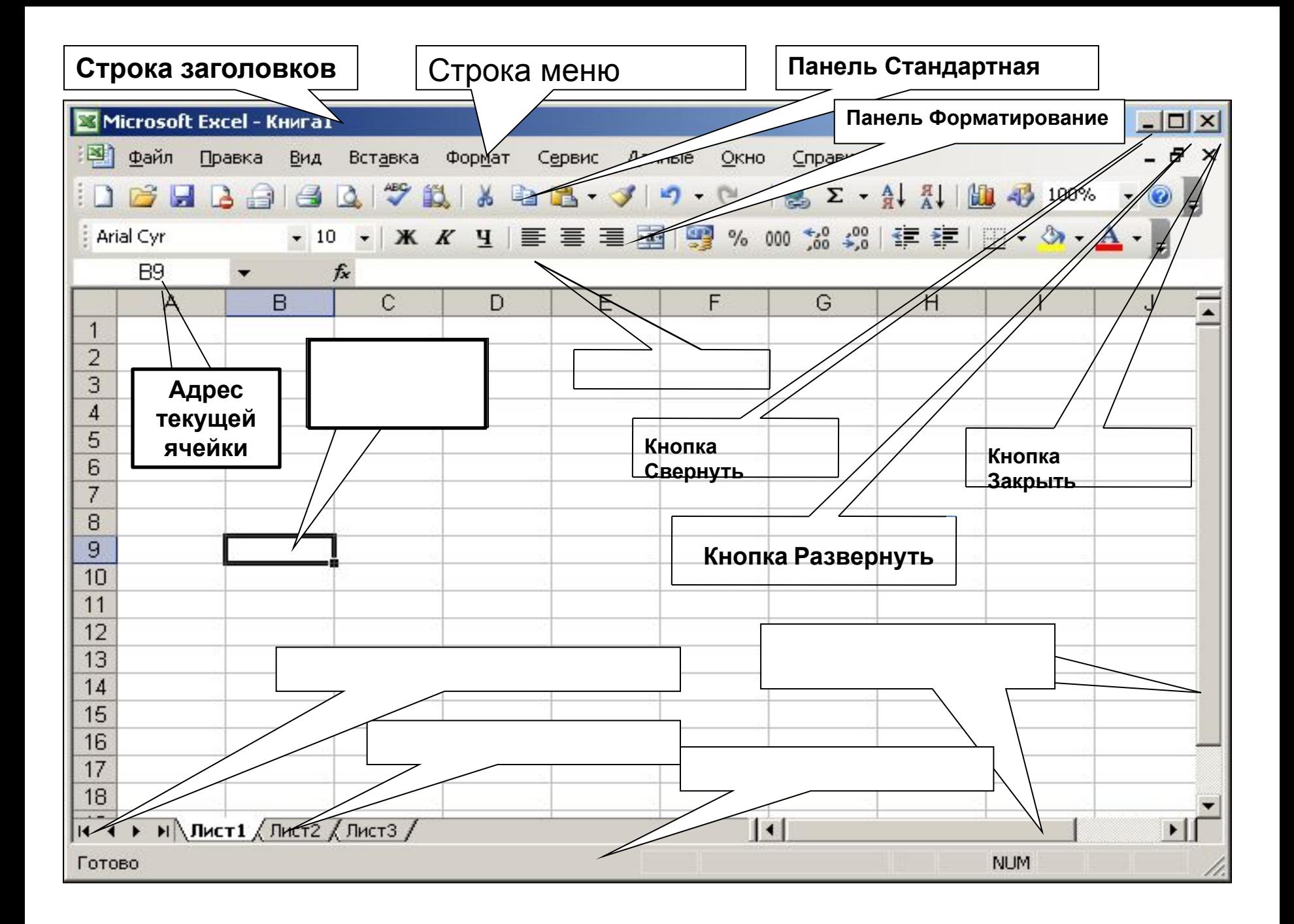

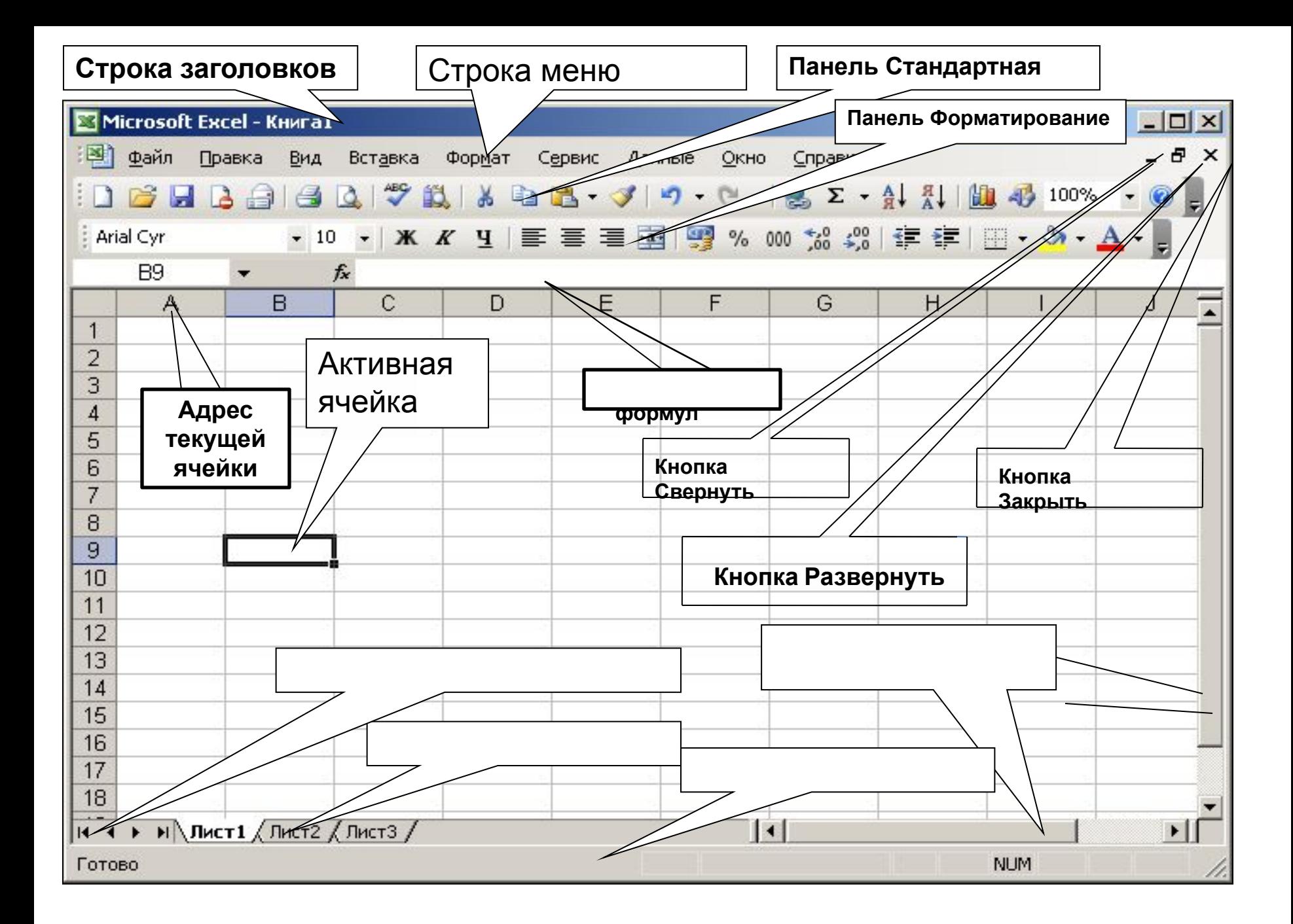

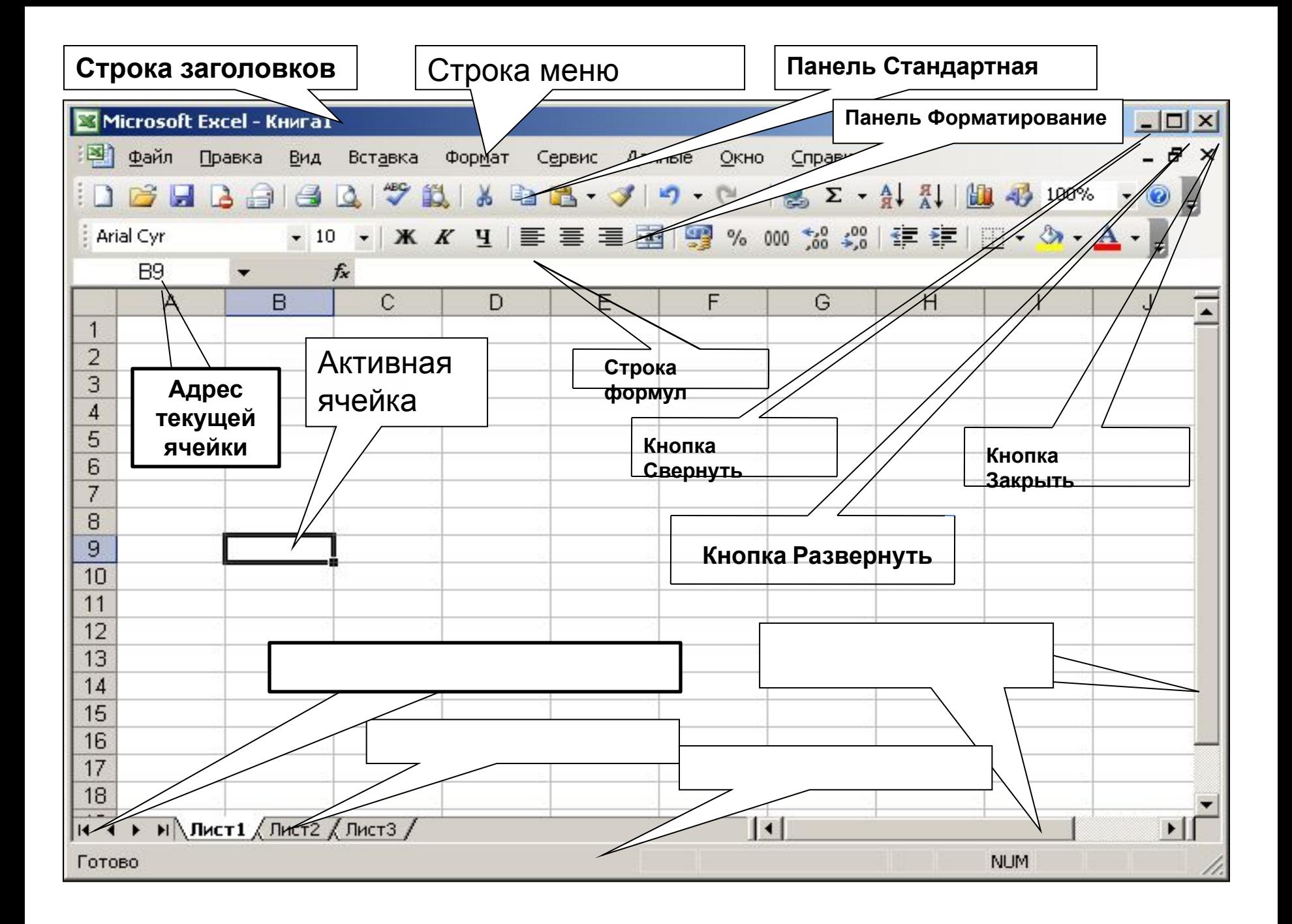

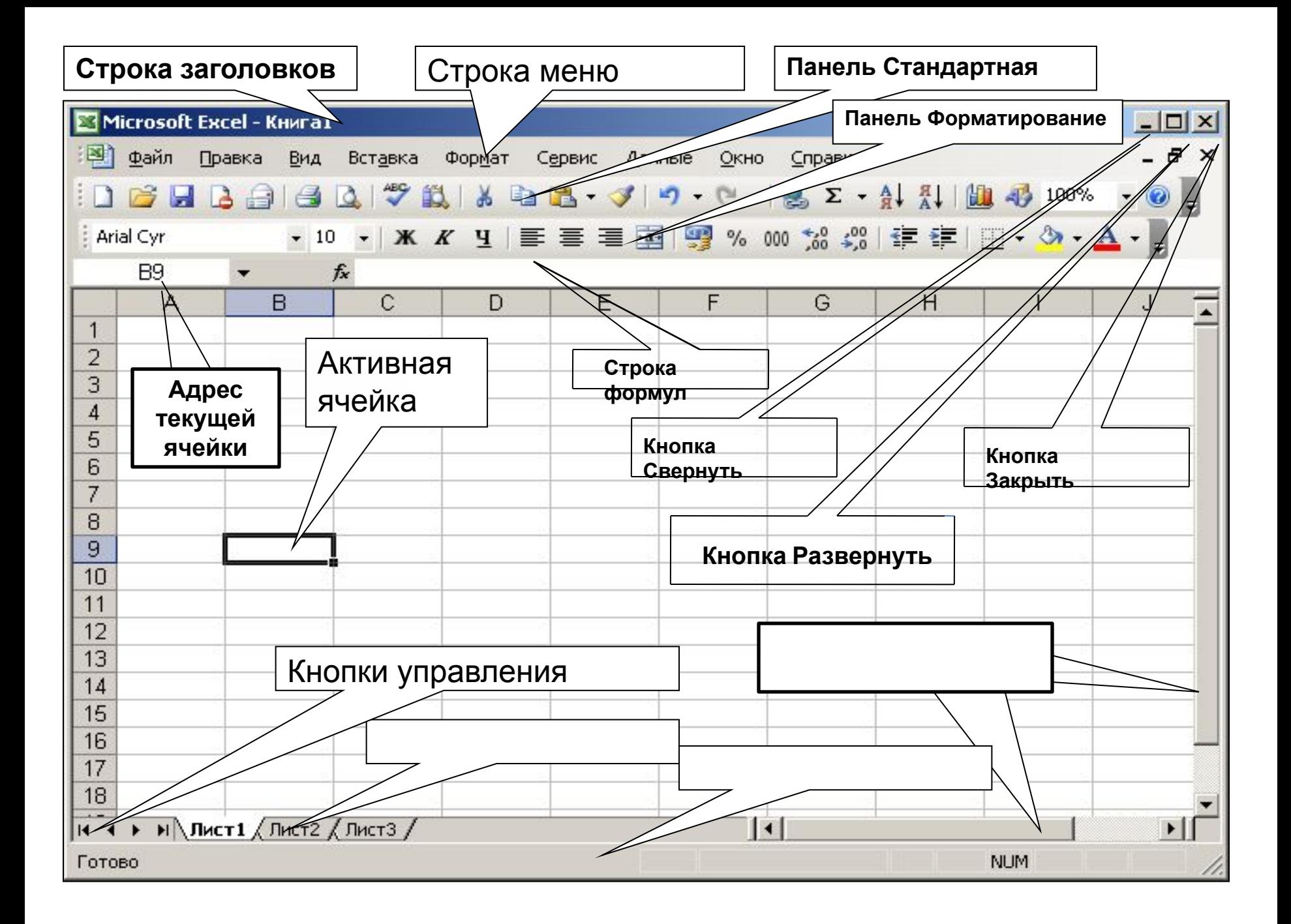

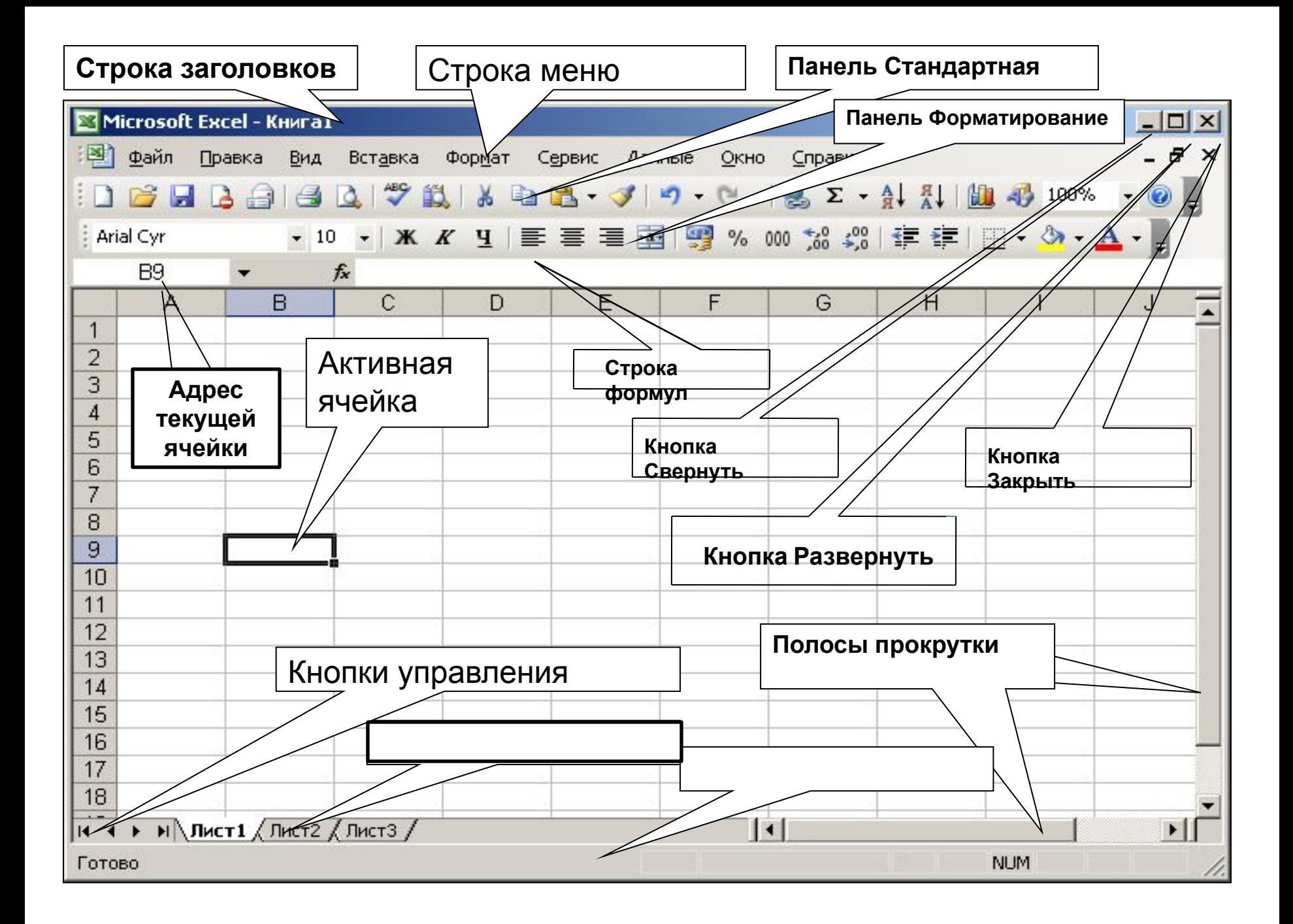

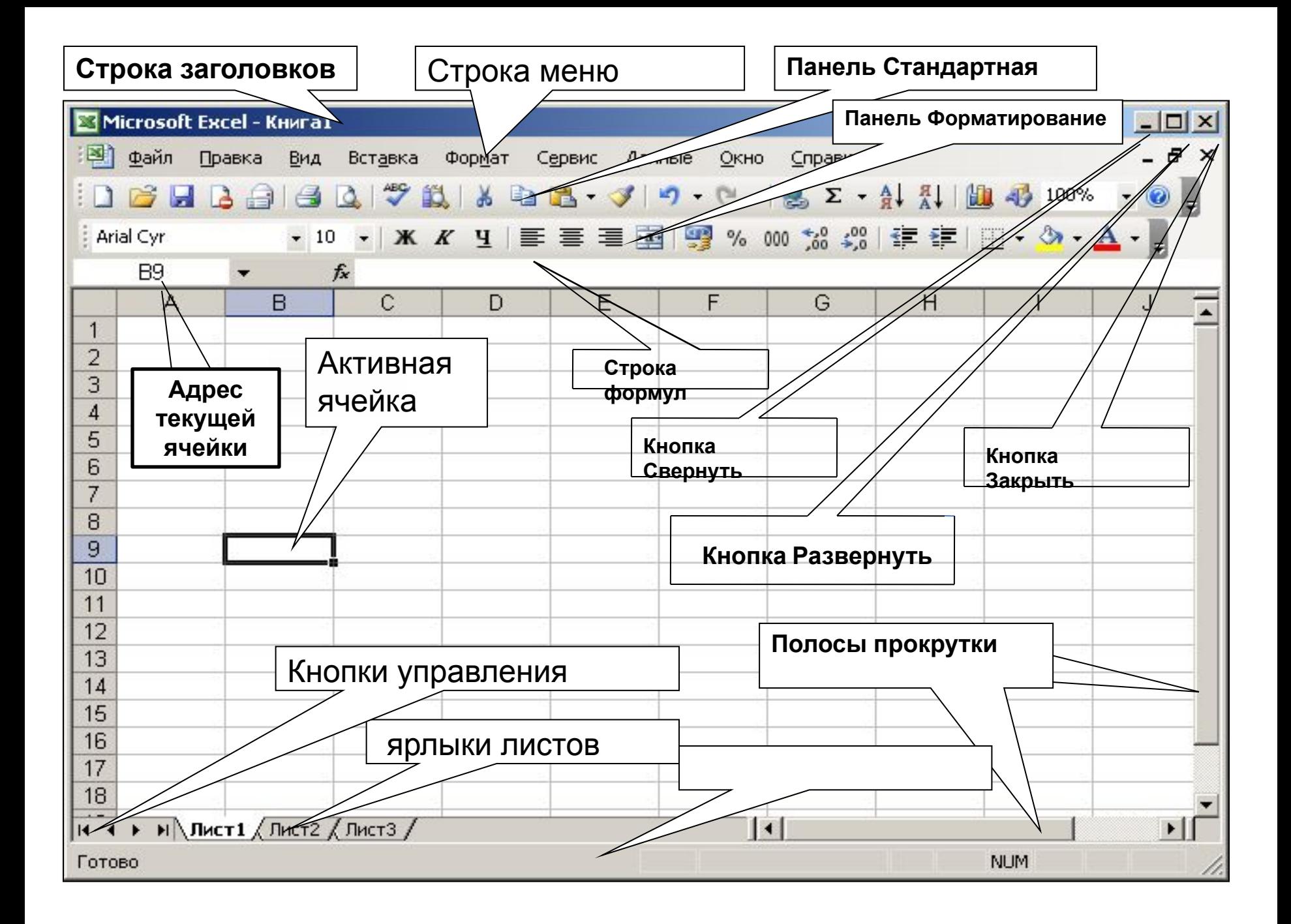

![](_page_18_Figure_0.jpeg)

## **Основные параметры ЭТ**

![](_page_19_Picture_85.jpeg)

- Документ, созданный в ЭТ называется *рабочей книгой.*
- Отдельными элементами книги являются *листы*
- Книга первоначально содержит 3 листа, но при необходимости можно добавить листы с помощью команды **Вставка/лист**

![](_page_20_Figure_0.jpeg)

• Электронная таблица состоит из столбцов и строк. Заголовки столбцов обозначаются буквами или сочетаниями букв (A, B, C, АВ и т. п.), заголовки строк числами (1, 7, 56 и т. п.).

![](_page_21_Picture_69.jpeg)

• Для идентификации ячейки используется сочетание из имени столбца и номера строки и называется адресом ячейки Ячейка, в которой находится курсор и выделенная рамкой, называется активной (В9)

![](_page_22_Picture_59.jpeg)

**• Диапазон ячеек**группа ячеек. Чтобы задать адрес диапазона, нужно указать адреса его левой верхней и правой нижней ячеек, разделив их двоеточием**. (А1:D9)**

# **Типы данных**

- Основными информационными объектами, обрабатываемыми ЭТ являются следующие типы данных:
- Число
- Текст
- Формула
- Числа в электронных таблицах Excel могут быть записаны в обычном числовом или экспоненциальном формате, задать например: 49,36 или  $0,4936E + 02.$ До ввода чисел необходимо задать формат вводимых чисел:
- 1. выделить диапазон ячеек;
- 2.выбрать формат/ячейки
- 3. в появившемся окне задать необходимые параметры
- Текстом в электронных таблицах Excel является последовательность символов, состоящая из букв, цифр и пробелов, например, запись «11 день» является текстовой
- Текст или совокупность символов могут использоваться в логических выражениях, когда в зависимости от уровня идентификации получаем истинное или ложное значение

![](_page_26_Picture_109.jpeg)

**• Формула** должна начинаться со знака « = » и может включать в себя числа, имена ячеек, функции (математические, статистические, логические, финансовые, дата и время и т.д.) и знаки математических операций

• Например, формула «=А3+С5» обеспечивает сложение чисел, хранящихся в ячейках А3 и С5

![](_page_27_Figure_0.jpeg)

• При вводе формулы в ячейке отображается не сама формула, а результат вычислений по этой формуле. При изменении исходных значений, входящих в формулу, результат пересчитывается немедленно автоматически.

## **Лабораторная работа**

• Задание: Построить таблицу умножения трех целых чисел а,b,c, сохранив результат в переменной d.

# **Итоги урока**

- Для чего используется ЭТ?
- В среде какой программы мы будем учиться работать с числовыми данными?
- Основные информационные объекты ЭТ?
- Как обозначаются ячейки ЭТ?
- Что такое активная ячейка?

### **Домашнее задание**

• Выучит основные понятия темы